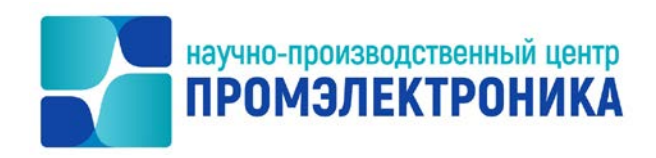

## **КОНТРОЛЛЕР ИЗМЕРЕНИЙ НАПРЯЖЕНИЯ ДИСТАНЦИОННЫЙ КИД-Н**

Руководство по эксплуатации ЕРКФ.411131.002РЭ (изм. 4)

### Содержание

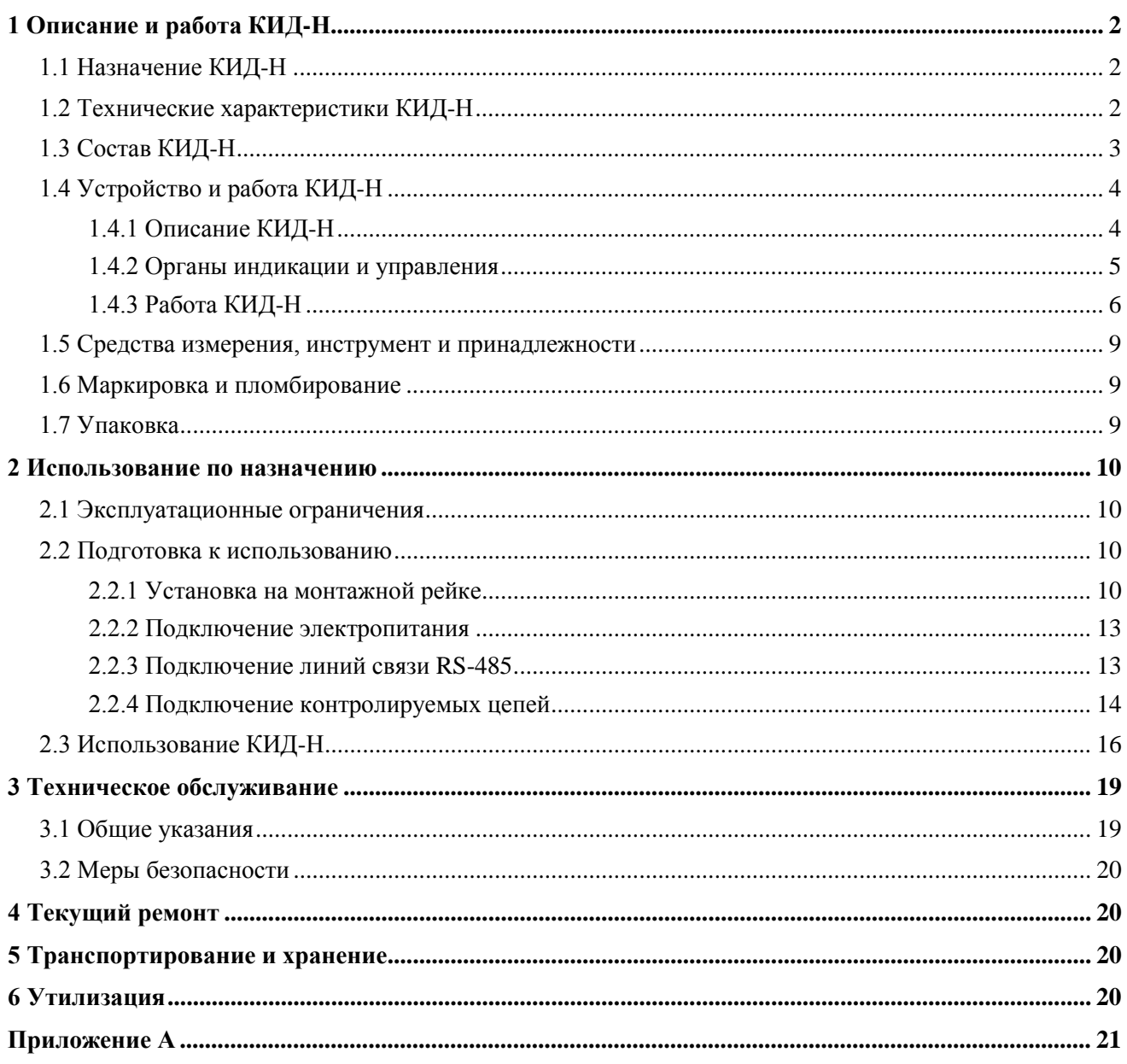

Настоящее Руководство по эксплуатации (далее − Руководство) определяет порядок работы с контроллером измерений напряжения дистанционным КИД-Н ЕРКФ.411131.002 с целью обеспечения правильной и безопасной эксплуатации, технического обслуживания, хранения и транспортирования.

К работе с контроллером допускается персонал, изучивший настоящее Руководство и имеющий группу по электробезопасности не ниже III.

Настоящее Руководство разработано в соответствии с требованиями ГОСТ 2.610-2006 «Единая система конструкторской документации. Правила выполнения эксплуатационных документов».

В Руководстве использованы следующие сокращения:

- ЗИП запасные части, инструмент и принадлежности;
- КИД-И контроллер измерений сопротивления изоляции дистанционный;
- КИД-Н контроллер измерений напряжения дистанционный;
- МПЦ-И микропроцессорная централизация стрелок и сигналов;
- ПО АРМ ШН программное обеспечение автоматизированного рабочего места электромеханика.

#### **1 ОПИСАНИЕ И РАБОТА КИД-Н**

#### 1.1 НАЗНАЧЕНИЕ КИД-Н

Контроллер измерений напряжения дистанционный КИД-Н (далее − КИД-Н, контроллер) предназначен для измерений напряжения в любых цепях, применяемых в устройствах железнодорожной автоматики и телемеханики, и передачи полученных значений в диагностические системы или системы верхнего уровня.

КИД-Н относится к устройствам с централизованным размещением и должен располагаться в отапливаемых релейных помещениях постов электрической централизации или в специализированных транспортабельных модулях.

КИД-Н может применяться как в составе системы МПЦ-И, так и в составе любой другой системы мониторинга и управления, поддерживающей подключение по интерфейсу RS-485 и передачу данных по протоколу Modbus.

#### 1.2 ТЕХНИЧЕСКИЕ ХАРАКТЕРИСТИКИ КИД-Н

Основные технические характеристики КИД-Н приведены в таблице 1.1.

Таблица 1.1 − Основные технические характеристики КИД-Н

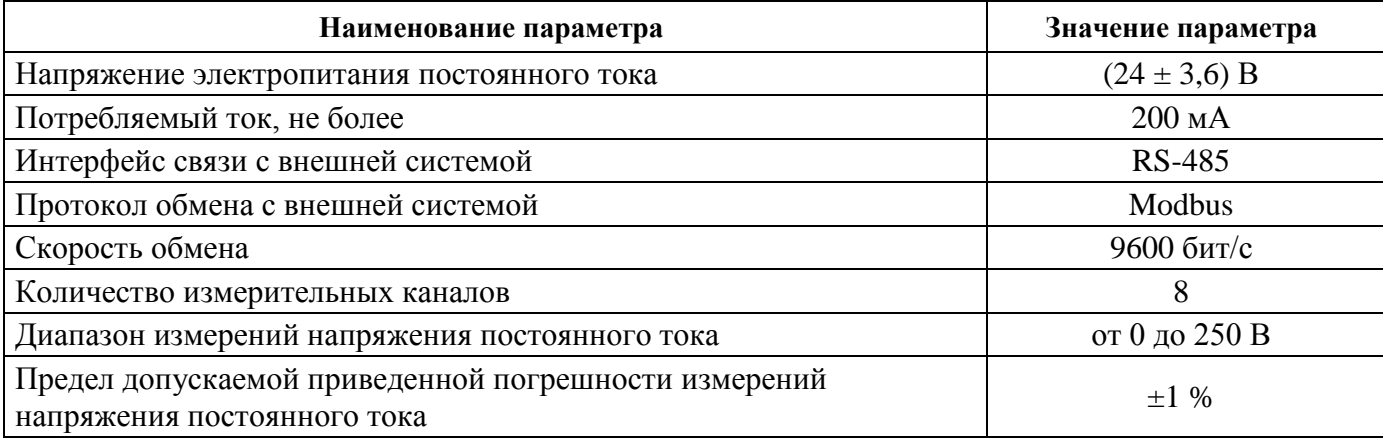

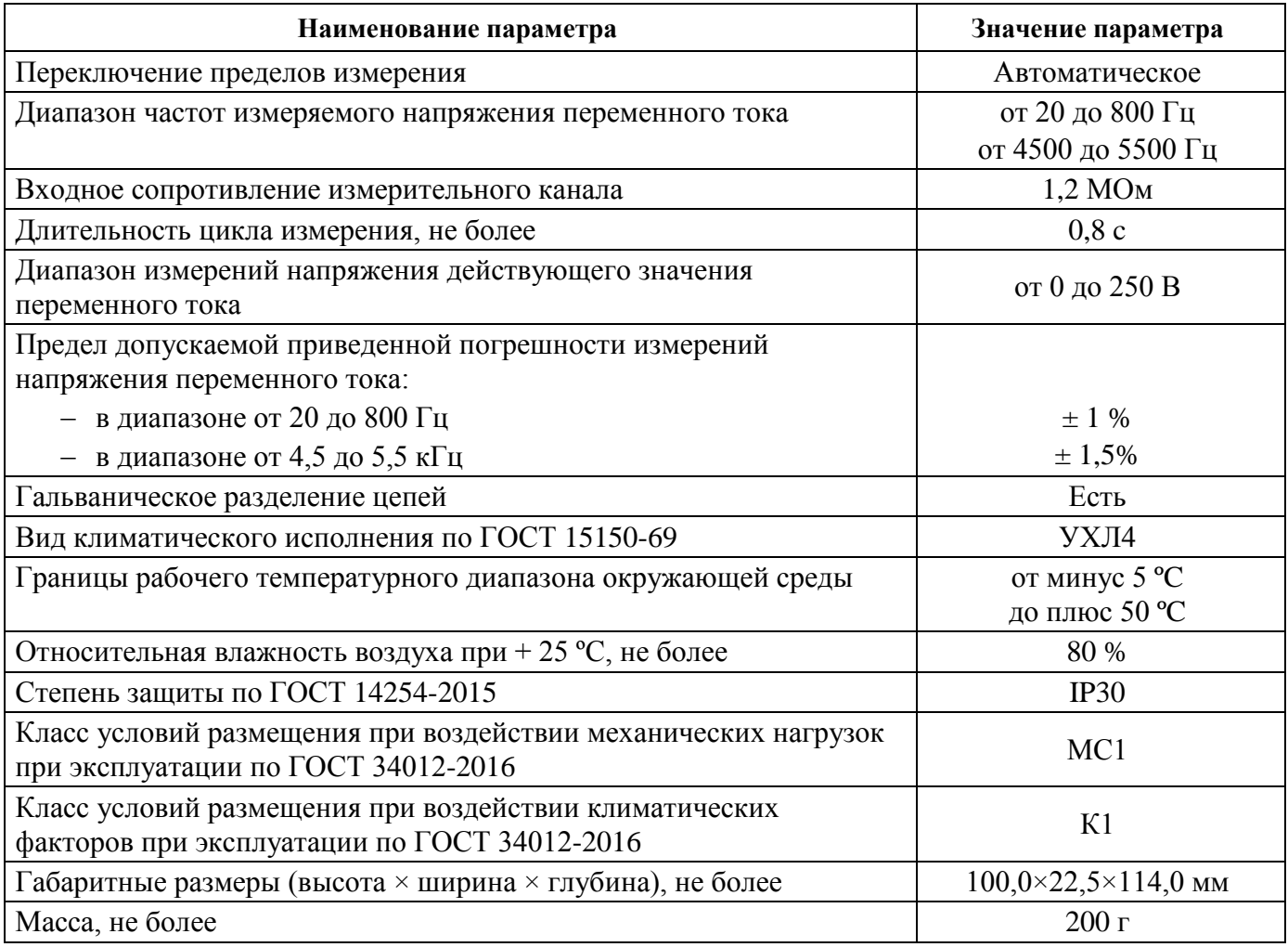

## 1.3 СОСТАВ КИД-Н

Комплект поставки КИД-Н приведен в таблице 1.2.

# Таблица 1.2 − Комплект поставки КИД-Н

| <b>Наименование</b>                                                                  | Обозначение                   | Количество, шт. |
|--------------------------------------------------------------------------------------|-------------------------------|-----------------|
| Контроллер измерений напряжения дистанционный<br>КИД-Н                               | EPKD.411131.002               |                 |
| Штекер                                                                               | EPK <sub>D.685675.004</sub>   |                 |
| Штекер                                                                               | EPK $\Phi$ .685675.004-01     |                 |
| Штекер                                                                               | EPK $\Phi$ .685675.004-02     |                 |
| Штекер                                                                               | EPK $\Phi$ .685675.004-03     |                 |
| Формирователь шинный ME 22,5 TBUS 1,5/5-ST-3,81<br>KMGY, Nº 2713722, Phoenix Contact |                               |                 |
| Паспорт                                                                              | ЕРКФ.411131.002ПС             |                 |
| Руководство по эксплуатации                                                          | EPKD.411131.002P <sub>3</sub> | $1*$            |
| Монтажный чертёж                                                                     | ЕРКФ.411131.002МЧ             | $1*$            |
| Методика поверки                                                                     | ЕРКФ.411131.002МП             |                 |
| Упаковка                                                                             | EPKD.320003.122               |                 |
|                                                                                      |                               |                 |

<sup>\* 1</sup> шт. на поставку

### **1.4.1 Описание КИД-Н**

КИД-Н предназначен для измерений напряжения электропитания восьми двухполюсных цепей и передачи результатов измерений по интерфейсу RS-485 по протоколу Modbus RTU во внешнюю систему.

Контроллер представляет собой законченное устройство, выполненное в индивидуальном пластмассовом корпусе, монтируемое внутри статива, шкафа или корпуса оборудования на монтажную рейку. Тип рекомендованных монтажных реек приведен в п. 2.2.1.

Внешний вид и габаритные размеры контроллера приведены на рисунке 1.1.

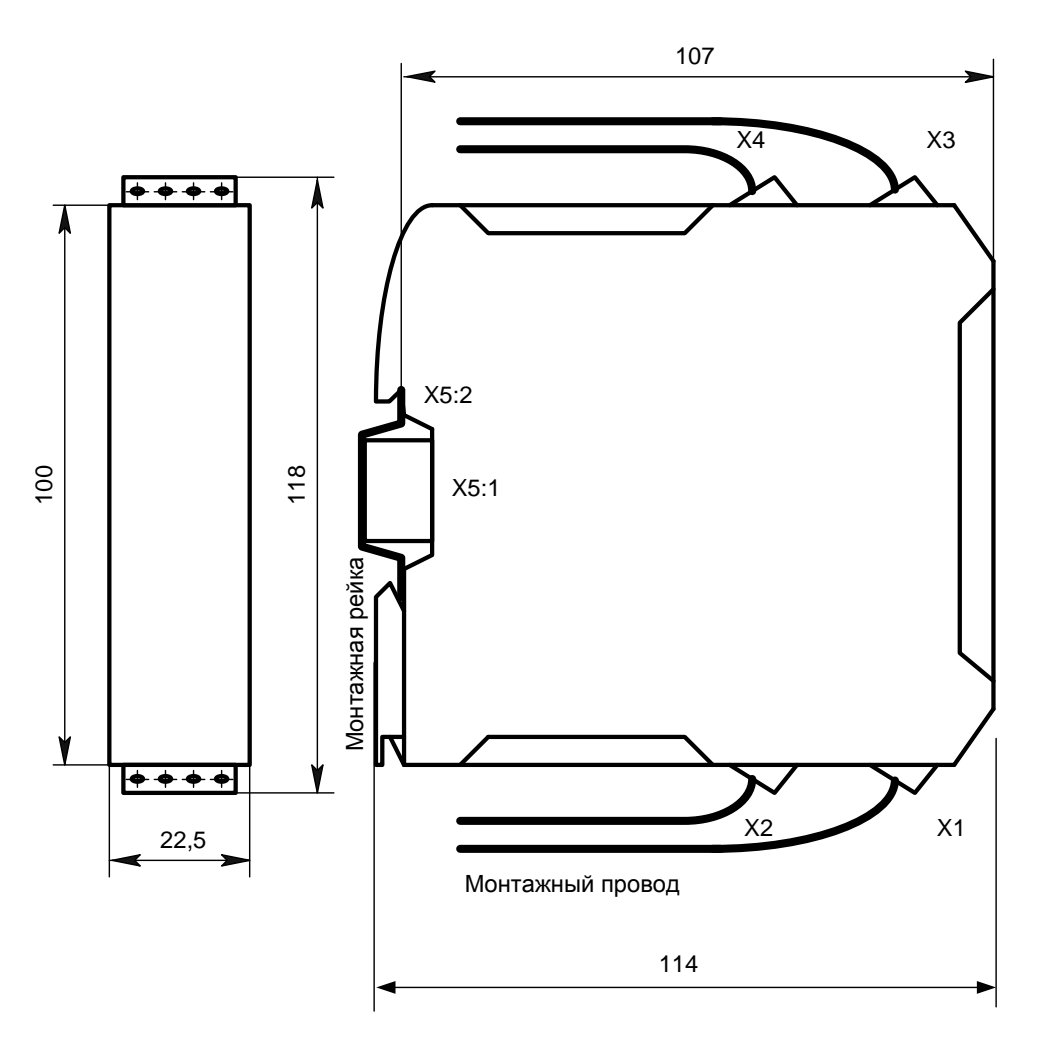

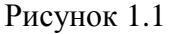

Контроллер относится к техническим средствам непосредственно не влияющим на безопасность движения поездов. Тем не менее, при разработке контроллера предприняты меры, исключающие потенциальное влияние даже вышедшего из строя контроллера на подключаемые цепи:

- входные цепи рассчитаны таким образом, чтобы длительно выдерживать двойное значение максимального входного напряжения (при этом контроллер остаётся работоспособным);
- по цепям электропитания допускается длительное полуторократное превышение напряжения (при этом контроллер остаётся работоспособным).

Расположение выводов на штекерах X1, X2, X3, X4 КИД-Н приведено на рисунке 1.2.

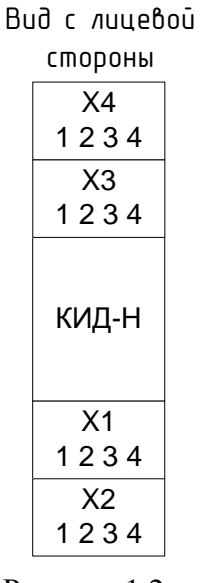

### Рисунок 1.2

### **1.4.2 Органы индикации и управления**

На передней панели контроллера расположены три светодиодных индикатора и пятиразрядный переключатель установки базового адреса. Внешний вид показан на рисунке 1.3.

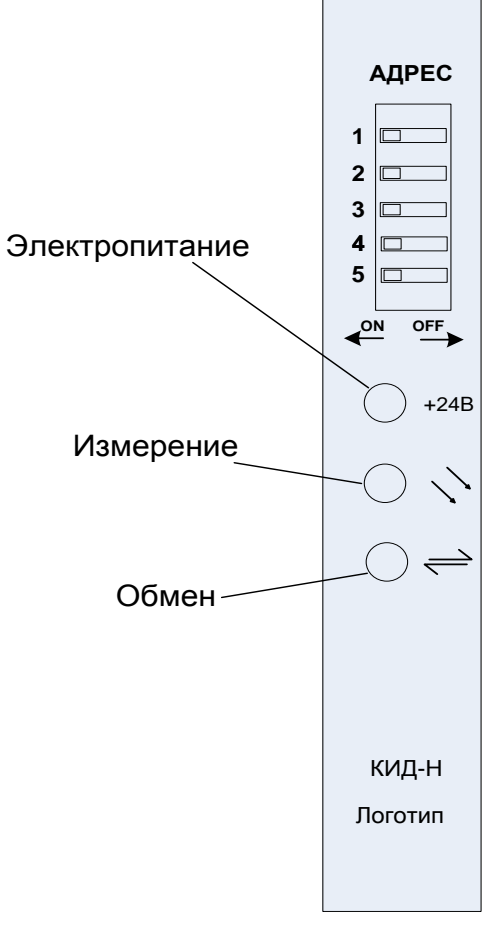

Рисунок 1.3

Описание световой индикации КИД-Н приведено в таблице 1.3.

| Индикатор | Значение            | Цвет    | Состояние                                      | Описание                                                       |  |
|-----------|---------------------|---------|------------------------------------------------|----------------------------------------------------------------|--|
|           | Электро-            | Зеленый | Включен постоянно                              | Подано напряжение<br>электропитания + 24 B<br>постоянного тока |  |
| $+24B$    | питание             |         | Выключен                                       | Напряжение<br>электропитания отсутствует<br>либо ниже нормы    |  |
|           | Измерение           | Зеленый | Включается периодически<br>с частотой 2 - 4 Гц | Измерение напряжения<br>цепи                                   |  |
|           | Обмен<br>данными с  |         | Выключен                                       | Обмена данными с внешней<br>системой нет                       |  |
|           | внешней<br>системой | Зеленый | Включен в течение 0,1 с                        | Запрос данных от внешней<br>системы                            |  |
|           | Включение           | Желтый  | Включены одновременно в<br>течение 1 с         | Индикация при включении                                        |  |
|           |                     | Зеленый | Включены одновременно в<br>течение 1 с         | электропитания                                                 |  |

Таблица 1.3 − Описание световой индикации КИД-Н

Пятипозиционный переключатель «АДРЕС» предназначен для установки базового адреса контроллера.

Соответствие базового адреса контроллера и перемычек переключателя приведено в Приложении А в таблице А.1.

### **1.4.3 Работа КИД-Н**

### *1.4.3.1 Структура и принцип действия КИД-Н*

Структурная схема КИД-Н приведена на рисунке 1.4.

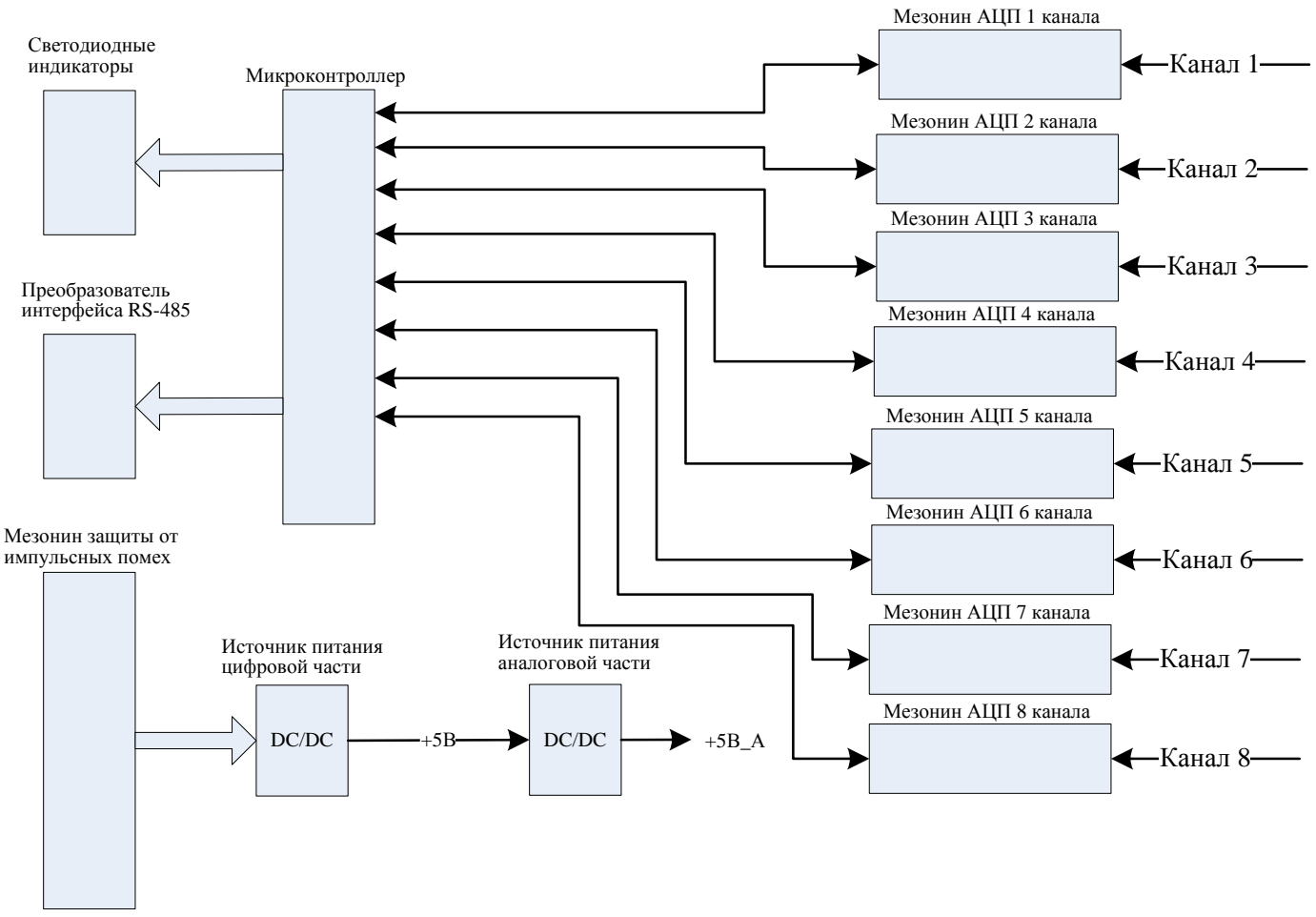

Рисунок 1.4

Принцип действия КИД-Н заключается в преобразовании входного напряжения в цифровой код, который обрабатывается микроконтроллером.

Микроконтроллер по очереди переключает измерительные каналы в соответствии с встроенной программой.

Напряжение с измерительных каналов подается на аналого-цифровой преобразователь, который находится на мезонине АЦП ЕРКФ.411136.002.

Мезонин АЦП формирует последовательный код, соответствующий напряжению. Код поступает в микроконтроллер. Микроконтроллер обрабатывает код, поступивший с мезонина, и вычисляет напряжение. Точность измерений обеспечивается источником опорного напряжения и прецизионными элементами, применяемыми в схеме, на основе которых работает аналогоцифровой преобразователь.

Светодиодные индикаторы предназначены для индикации состояния КИД-Н, режима работы и обмена данными по интерфейсу RS-485. Управление индикаторами производится микроконтроллером в соответствии с алгоритмом работы.

Преобразователь интерфейса RS-485 обеспечивает взаимодействие КИД-Н с внешними системами, обеспечивает формирование пакета данных в соответствии с требованиями стандарта интерфейса RS-485 под управлением микроконтроллера.

Защиту КИД-Н от импульсных помех и перенапряжений обеспечивает мезонин защиты от импульсных помех МЗИП ЕРКФ.426475.025.

#### *1.4.3.2 Алгоритм измерения напряжения*

Измеряемое напряжение подается на входные порты контроллера.

Контроллер постоянно подключен ко всем контролируемым цепям.

Цикл измерений по каждому каналу начинается с определения изменения полярности напряжения в течение 50 мс. Если в течение 50 мс полярность сигнала не изменилась, то измерение напряжения начинается по окончании этого периода.

По окончании определения полярности контроллер измеряет напряжение в течение целого числа периодов, но не дольше 50 мс. По результатам измерения вычисляется среднеквадратичное, т.е. действующее значение напряжения в цепи, и контроллер переключается на следующий измерительный канал.

Контроллер проводит измерения по восьми измерительным каналам последовательно, весь цикл измерения занимает не более 0,8 с. Во время измерения индикатор « » включается зеленым светом периодически с частотой от 2 до 5 Гц.

Сформированный пакет данных с результатами измерений передается во внешнюю систему по интерфейсу RS-485 по протоколу Modbus. Данные передаются по запросу драйвера управления внешней системы пакетами по 44 байта. Формат кадра Modbus приведен на рисунке 1.5.

Во время обращения драйвера управления к контроллеру индикатор  $\langle \leftarrow \rangle$  включается зеленым светом в течение не более 0,1 с.

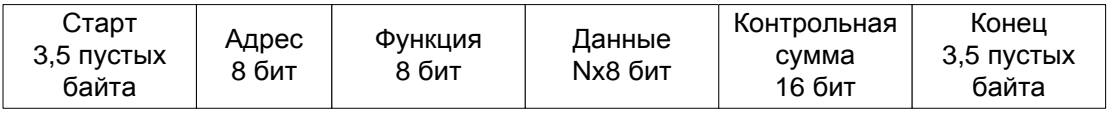

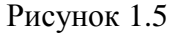

Значения полей данных кадра Modbus приведены в Приложении А таблице А.2.

#### *1.4.3.3 Взаимодействие с внешней системой*

Взаимодействие с внешней системой осуществляется по интерфейсу RS-485 в полудуплексном режиме.

Контроллеры подключаются к внешней системе по общей шине с интерфейсом RS-485. Длина кабеля связи по интерфейсу RS-485 не должна превышать 1000 метров. К одной шине с интерфейсом RS-485 может подключаться до 31 контроллера.

Каждый контроллер имеет собственный базовый адрес, по которому драйвер внешней системы обращается к контроллеру. Базовый адрес контроллера устанавливается переключателем «АДРЕС» на передней панели контроллера в соответствии с данными, приведенными в Приложении А в таблице А.1.

У каждого контроллера, подключаемого к одному порту RS-485 внешней системы, должен быть установлен уникальный адрес. Требование уникальности адреса сохраняется и при совместном подключении контроллеров КИД-Н и КИД-И, т.е. не допускается установка одинакового адреса у двух контроллеров, один из которых – КИД-И, другой – КИД-Н.

Общая схема подключения КИД-Н к контролируемым объектам и внешней системе по интерфейсу RS-485 приведена на рисунке 1.6.

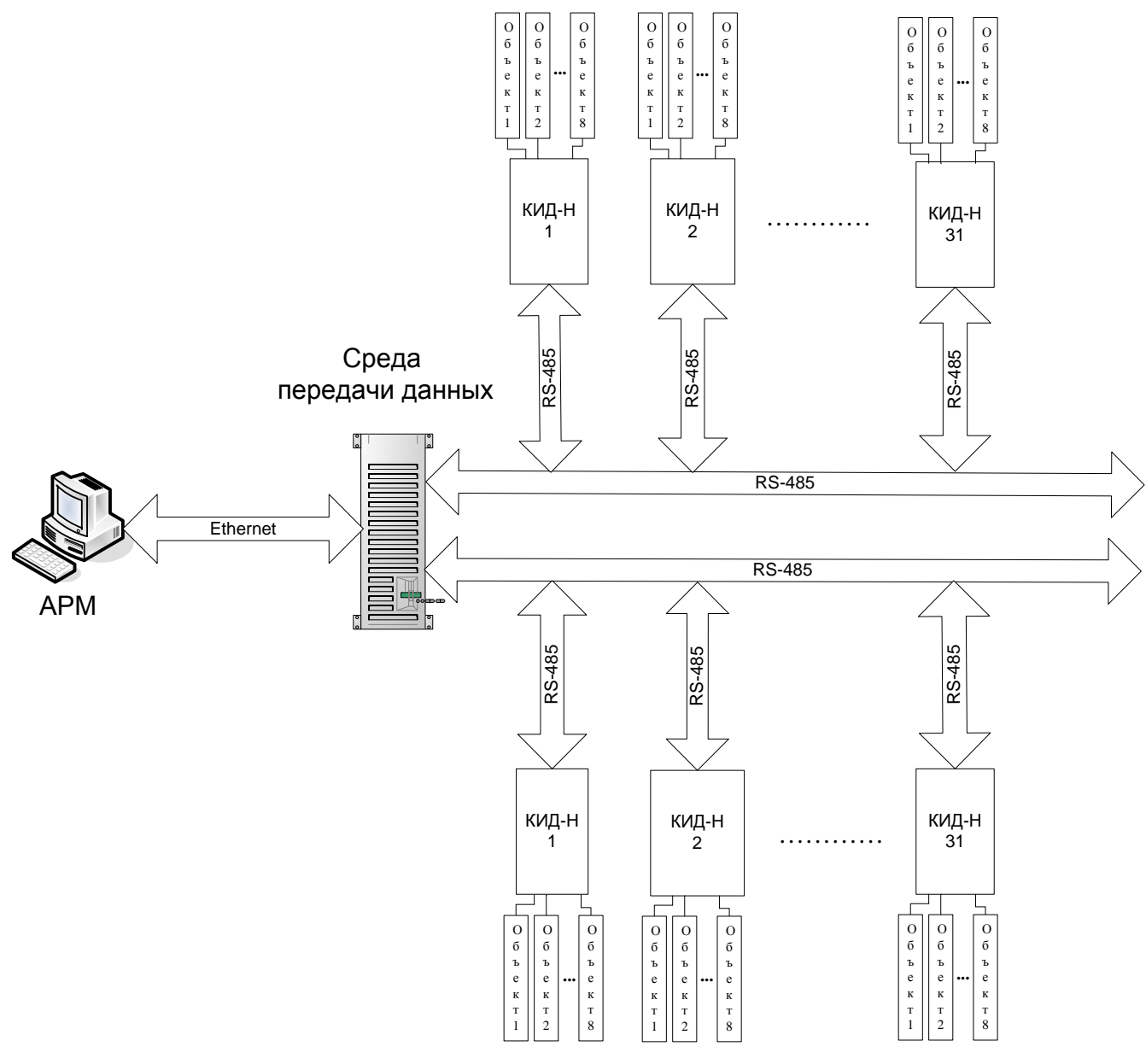

Рисунок 1.6

### 1.5 СРЕДСТВА ИЗМЕРЕНИЯ, ИНСТРУМЕНТ И ПРИНАДЛЕЖНОСТИ

Для установки, подключения и эксплуатации КИД-Н специальных средств измерения и инструмента не требуется.

Необходимые для установки и эксплуатации КИД-Н принадлежности входят в комплект поставки и приведены в таблице 1.2.

#### 1.6 МАРКИРОВКА И ПЛОМБИРОВАНИЕ

КИД-Н имеет маркировку с указанием наименования и обозначения изделия, его заводского номера, даты изготовления (месяц, год).

КИД-Н маркируется пломбой-наклейкой с надписью «НЕ ВСКРЫВАТЬ».

#### 1.7 УПАКОВКА

Упаковка КИД-Н предохраняет контроллер от перемещений и взаимных соприкосновений внутри тары и защищает их от попадания влаги.

Упаковочный материал не оказывает вредного воздействия на окружающую среду и может быть использован повторно.

### **2 ИСПОЛЬЗОВАНИЕ ПО НАЗНАЧЕНИЮ**

### 2.1 ЭКСПЛУАТАЦИОННЫЕ ОГРАНИЧЕНИЯ

1 ЗАПРЕЩАЕТСЯ подключать КИД-Н к контролируемым цепям с действующим напряжением выше 400 В.

2 ЗАПРЕЩАЕТСЯ подавать напряжение электропитания выше 27,6 В.

3 ЗАПРЕЩАЕТСЯ эксплуатировать контроллер в неотапливаемых помещениях при температуре ниже минус 5 °С.

4 ЗАПРЕЩАЕТСЯ подключать больше 31 контроллера к одному порту RS-485.

5 Максимальная длина линии связи RS-485 не более 1000 м.

### 2.2 ПОДГОТОВКА К ИСПОЛЬЗОВАНИЮ

#### **2.2.1 Установка на монтажной рейке**

Рекомендуется устанавливать контроллеры на свободные места стативов вблизи клемм подключения (верхних, боковых или нижних).

Допускается установка контроллеров в кроссовых помещениях на свободные места кроссовых стативов.

КИД-Н размещаются на стативе на стальной монтажной рейке (DIN-рейке). Для установки КИД-Н (также и КИД-И) рекомендуется применять DIN-рейки следующих типов:

1) № 1201895, производитель Phoenix Contact;

2) № 02145, производитель ДКС;

3) № 210-114, производитель Wago.

Допускается применение аналогичных монтажных реек, но такого же профиля и с соблюдением следующих размеров: высота 15 мм, ширина 35 мм, толщина не более 1,5 мм.

Перед установкой контроллера на монтажную рейку в углубление рейки монтируется разъём (формирователь шинный ME 22.5 TBUS 1.5/5-ST-3.81 KMGY), к которому подключаются: источник электропитания напряжением плюс  $(24 \pm 3.6)$  В постоянного тока, линия связи RS-485. Контроллер, установленный на монтажной рейке, показан на рисунке 1.1.

КИД-Н крепится на монтажной рейке при помощи пружинного зажима.

Монтажные провода подключаются к штекерам Х1, Х2, Х3, Х4. Штекеры подключаются к КИД-Н в соответствии с рисунком 1.1.

При необходимости демонтаж осуществляется без специальных инструментов. Для демонтажа неисправного КИД-Н необходимо снять штекеры Х1, Х2, Х3, Х4 и, отведя пружинный зажим, снять КИД-Н с монтажной рейки.

Монтаж и демонтаж КИД-Н допускается выполнять без отключения электропитания от формирователя шинного. Отключение КИД-Н от контролируемых цепей осуществляется снятием штекеров без демонтажа проводов.

В случае установки нескольких контроллеров целесообразно смонтировать их рядом на одну монтажную рейку, обеспечив соединение разъёмов (ME 22.5 TBUS 1.5/5-ST-3.81 KMGY) между собой. Таким образом, цепи электропитания, экрана и интерфейса RS-485 всех контроллеров будут

объединены без дополнительного монтажа. Схема соединения шинных формирователей и клемм показана на рисунке 2.1.

С левой стороны к соединенным между собой формирователям шинным подключается штекер XP1 ЕРКФ.685675.005, с правой стороны подключается штекер XP3 ЕРКФ.685675.005-01.

DIN-рейка с размещенными на ней КИД-Н (КИД-И) и клеммами заземления должна быть присоединена заземляющим проводником сечением 2,5 мм<sup>2</sup> к болту заземления статива (шине заземления шкафа). Заземляющий проводник должен присоединяться к DIN-рейке болтовым соединением.

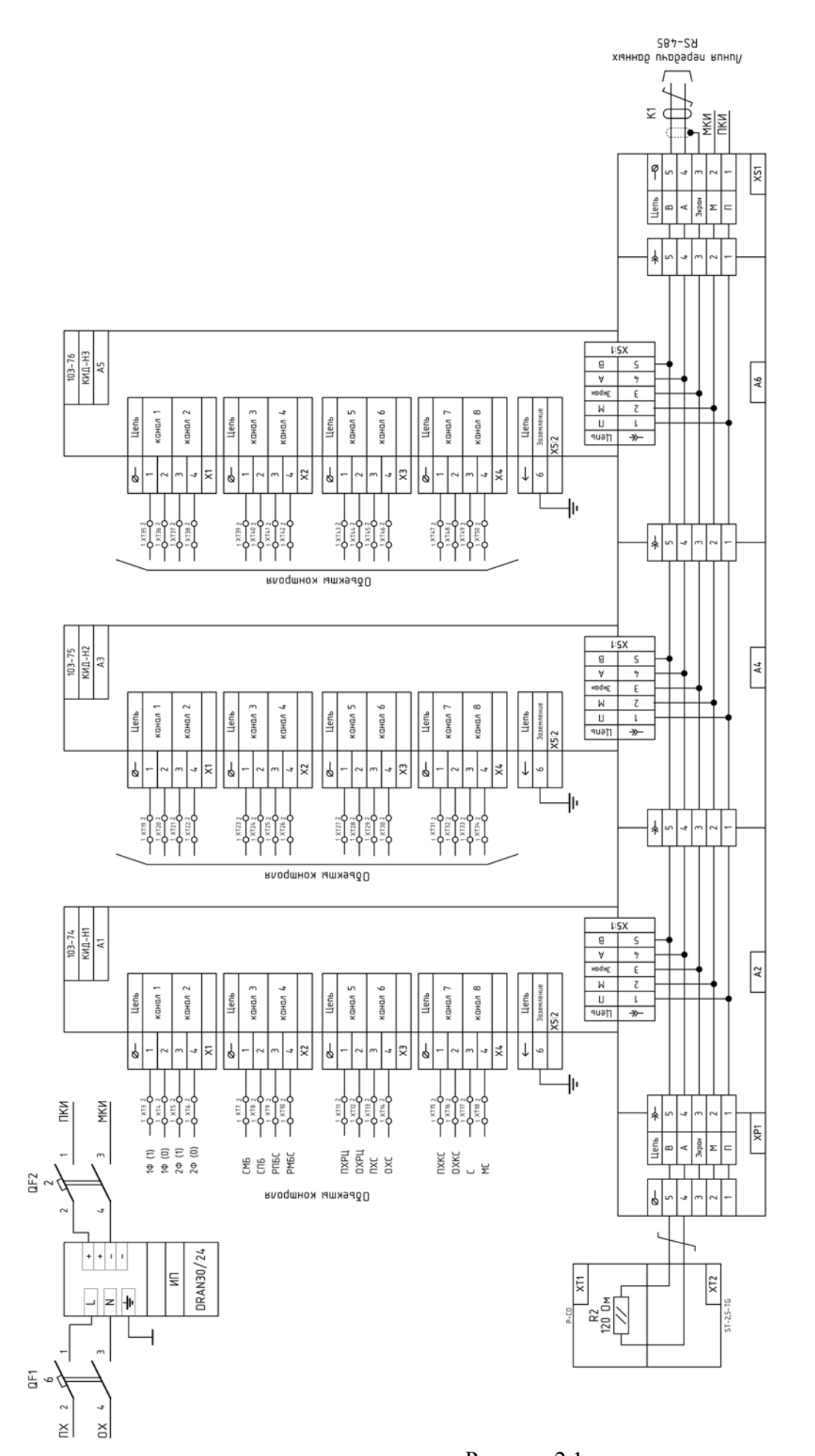

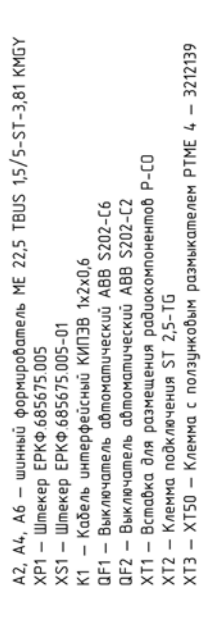

Согласувшие резисторы необходимо устанавливать только при длине линии передачи<br>данных по RS-485 более 40 м. Установка согласувших резисторов должна выполняться на<br>обоих концах линии RS-485.

#### **2.2.2 Подключение электропитания**

Подключение проводов электропитания и интерфейса RS-485 выполняется либо к левому штекеру XP1 ЕРКФ.685675.005, либо к правому XP3 ЕРКФ.685675.005-01.

Сечение проводов электропитания выбирается для каждого отдельно устанавливаемого контроллера (или для группы контроллеров при установке их на единую шину), исходя из тока потребления контроллера (группы контроллеров).

Для защиты источника электропитания от короткого замыкания в любом из контроллеров в цепь электропитания включается автоматический выключатель «QF2», номинальный ток которого выбирается по формуле (1) из расчета тока потребления одного КИД-Н не более 0,2 А.

$$
I = N \cdot i,\tag{1}
$$

где N – количество КИД-И на шине;

i – номинальный ток потребления одного контроллера, 0,2 А.

Следует выбрать автоматический выключатель с номинальным током не менее значения, полученного по формуле (1).

При совместном использовании контроллеров КИД-Н и КИД-И (или аналогичных) следует учитывать ток потребления данных контроллеров, значение которого указано в соответствующей технической документации на контроллеры. Сечение проводов электропитания выбирается для каждого отдельно устанавливаемого контроллера (или для группы контроллеров при установке их на единую шину), исходя из тока потребления контроллера (группы контроллеров).

### **2.2.3 Подключение линий связи RS-485**

Линии связи RS-485 подключаются кабелем типа КИПЭВ 1×2×0,6 или аналогичным кабелем типа «витая пара» с волновым сопротивлением 120 Ом.

Экран кабеля должен быть заземлён только со стороны внешней системы (соединён с корпусом заземлённого шкафа, статива). Со стороны КИД-Н экран кабеля должен быть подключен к выводу 3 (точка подключения экрана кабеля интерфейса RS-485 не является заземлением) штекера ХР1 или ХS1 (см. рисунок 2.1), к которому подключаются провода RS-485.

Контроллеры, установленные на одной DIN-рейке, могут быть объединены в единую шину, для этого нужно соединить шинные формирователи между собой.

При длине линии RS-485 более 40 м необходимо устанавливать согласующие резисторы. При меньших длинах линии допускается резисторы не устанавливать. Установка согласующих резисторов должна выполняться на обоих концах линии RS-485.

Согласующие резисторы должны быть выводными, типа МF 0,125 120 Ом 5 % или подобными. Выводы каждого резистора крепятся во вставку компонентную P-CO (ХТ1, см. рисунок 2.1), а вставка ХТ1 устанавливается в клемму с размыкателем типа ST 2,5-TG - 3038435. Совместно с клеммой ST 2,5-TG необходимо применять концевую крышку D-ST 2,5-TWIN - 3030488.

При необходимости обеспечить длину линии связи более 1000 м следует применять стандартные повторители интерфейса RS-485. В этом случае терминальные резисторы устанавливаются также на клеммах повторителей, к которым подключаются линии RS-485.

Со стороны внешней системы, выполняющей получение данных от КИД-Н (КИД-И), установка согласующих резисторов на линии RS-485 должна выполняться параллельно линии и как можно ближе к устройству (конвертеру интерфейсов или др.), если устройство не содержит согласующие резисторы в своем составе.

Подключение согласующего резистора со стороны внешней системы выполняется аналогично подключению со стороны КИД-Н (КИД-И).

Согласующий резистор со стороны группы КИД-Н (КИД-И) подключается к штекеру ЕРКФ.685675.005-01 (или ЕРКФ.685675.005), расположенному с противоположной стороны подключенной линии RS-485 (после группы КИД-Н (КИД-И)).

Для обеспечения возможности контроля целостности линии связи внешней системы с удалёнными контроллерами (если удалённая система имеет в своём составе два сервера, подключаемых к одной линии интерфейса RS-485) рекомендуется, по возможности, соединять контроллеры с удалённой системой таким образом, как показано на рисунке 2.2.

В этом случае терминальные резисторы устанавливаются у преобразователя интерфейса сервера 1 и у преобразователя интерфейса сервера 2 (со стороны КИД-Н не устанавливаются). Поскольку общая длина линии связи не должна превышать 1000 м, возможно удаление контроллеров от серверов не более чем на 500 м.

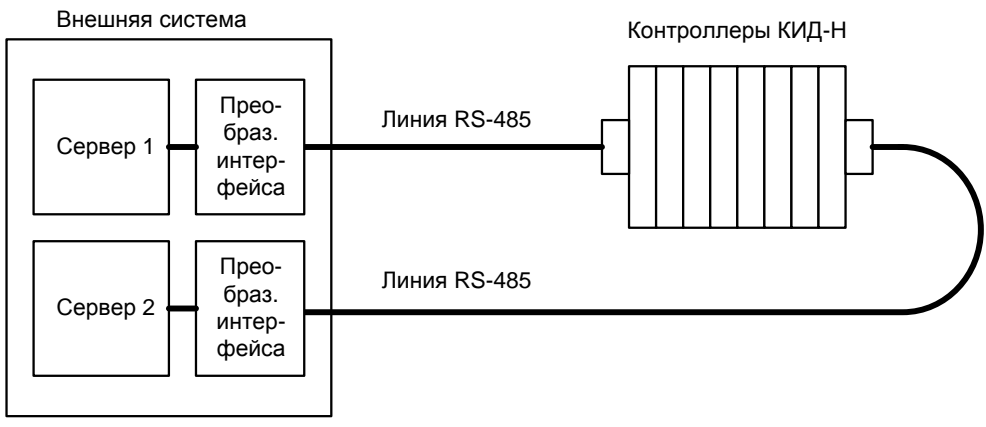

Рисунок 2.2

Если контроллеры (группы контроллеров) устанавливаются на различных стативах или шкафах, то экраны межстативных соединительных интерфейсных кабелей должны быть соединены между собой. Соединение экранов выполняется путем присоединения экранов кабелей к выводам 3 штекеров ЕРКФ.685675.005 и ЕРКФ.685675.005-01 соответственно, как показано на рисунке 2.3.

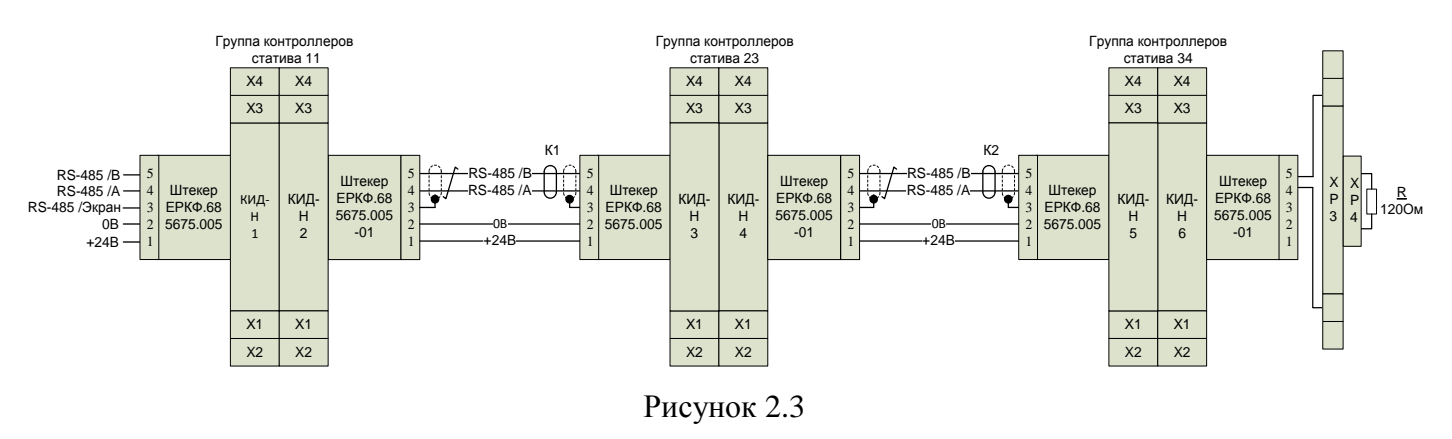

Соединение расположенных на разных стативах (шкафах) контроллеров (групп контроллеров) интерфейсным кабелем должно быть только последовательное (как на рисунке 2.3).

#### **2.2.4 Подключение контролируемых цепей**

Одновременно к одному КИД-Н можно подключить до восьми контролируемых цепей.

НЕ РАЗРЕШАЕТСЯ укладка проводов, идущих к контролируемым цепям, в непосредственной близости от силовых проводов и кабелей, параллельно этим проводам и кабелям.

Наименование контактов штекеров приведено в таблице 2.1.

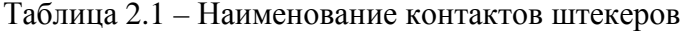

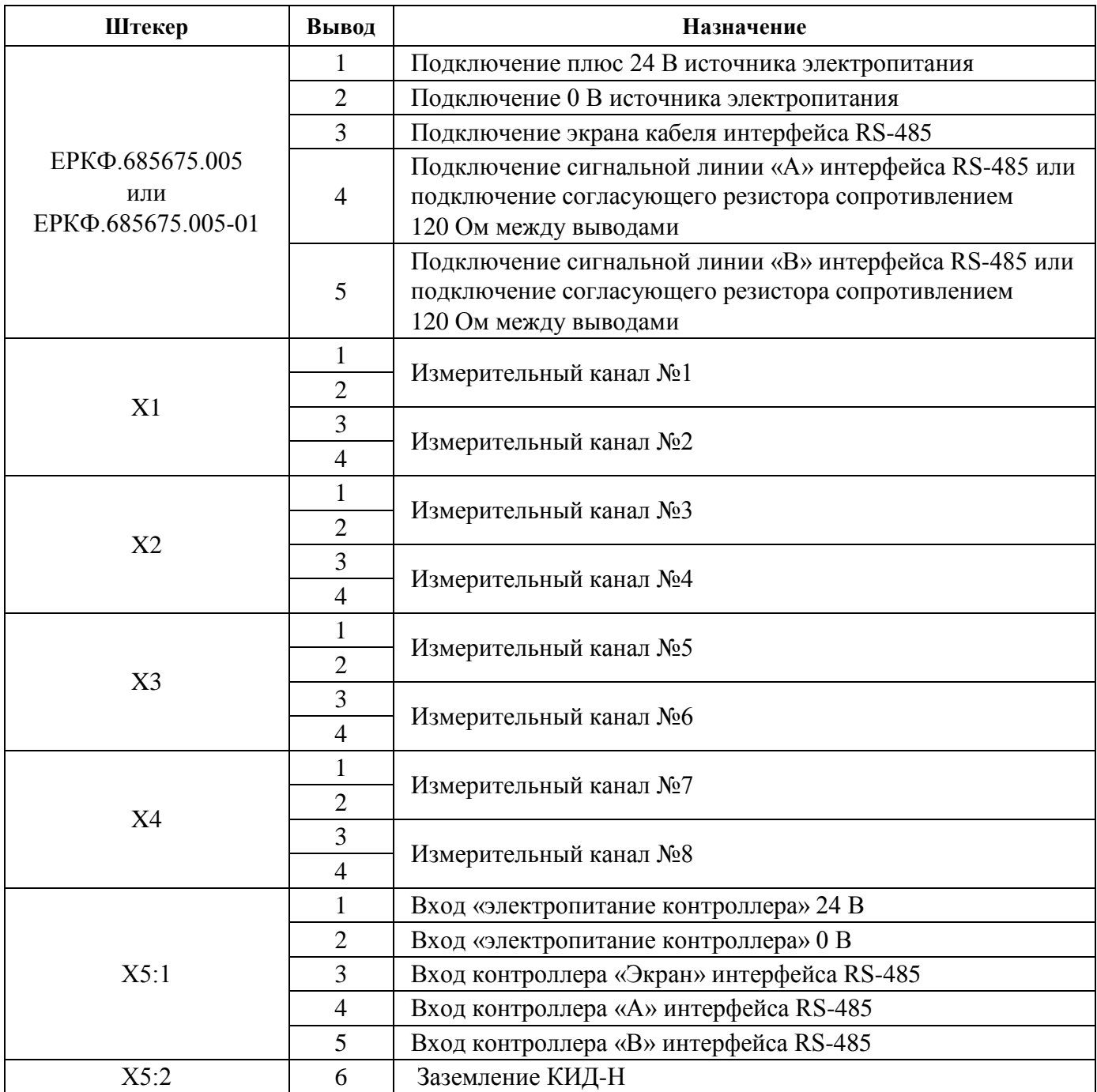

Контролируемые цепи подключаются к штекерам, расположенным на верхней и нижней сторонах корпуса контроллера.

Подключение цепей к штекерам рекомендуется выполнять монтажным проводом МГШВ 1×0,5 или аналогичным, концы которого должны обжиматься наконечниками типа НШВИ с изолирующей втулкой. Штекеры съёмные, что позволяет при необходимости сменить контроллер без отсоединения проводов от штекеров. Штекеры оснащены ключами, исключающими их перепутывание при отключении.

Перед измерением мегаомметром контролируемых с помощью КИД-Н цепей, измеряемые цепи должны быть отключены от КИД-Н. Для оперативного отключения измеряемых цепей от КИД-Н измерительные каналы КИД-Н подключаются к измеряемым цепям через клеммы с размыкателями. Рекомендуется применять клеммы с ползунковым размыкателем – PTME 4 - 3212139 (Pxoenix contact) или аналогичные (тип определяет проектировщик).

### 2.3 ИСПОЛЬЗОВАНИЕ КИД-Н

После включения электропитания КИД-Н автоматически начинает работать в соответствии с алгоритмом встроенного программного обеспечения. Программный интерфейс работы с КИД-Н может быть различным и определяется типом внешней системы, получающей информацию о состоянии КИД-Н.

В настоящем разделе приведен пример интерфейса для работы с КИД-Н при подключении их к системе МПЦ-И или системе ДК-И. Данный интерфейс является примером и может быть изменен.

В системе МПЦ-И или системе ДК-И результат измерения напряжений в контролируемых цепях отображается в программном обеспечении (ПО) автоматизированного рабочего места электромеханика (АРМ ШН).

В главном окне ПО АРМ ШН на вкладке «Измерения» отображается пиктограмма КИД-Н. Пример отображения в главном окне ПО АРМ ШН показан на рисунке 2.5.

Если связь АРМ ШН и КИД-Н установлена, то пиктограмма КИД-Н − зеленого цвета, если связи между АРМ ШН и КИД-И нет, то пиктограмма − фиолетового цвета.

Под пиктограммой указаны названия цепей, подключенных к КИД-Н согласно проекту.

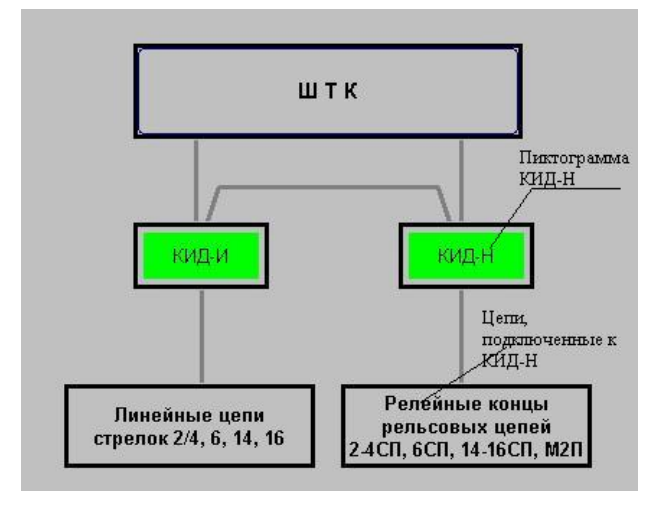

Рисунок 2.5

Для того чтобы открыть окно результатов измерений, необходимо навести указатель манипулятора «мышь» на пиктограмму КИД-Н и нажать правую кнопку на манипуляторе типа «мышь», в выпадающем меню выбрать пункт «Показать таблицу значений», как показано на рисунке 2.6, для отображения текущих результатов измерения в режиме реального времени.

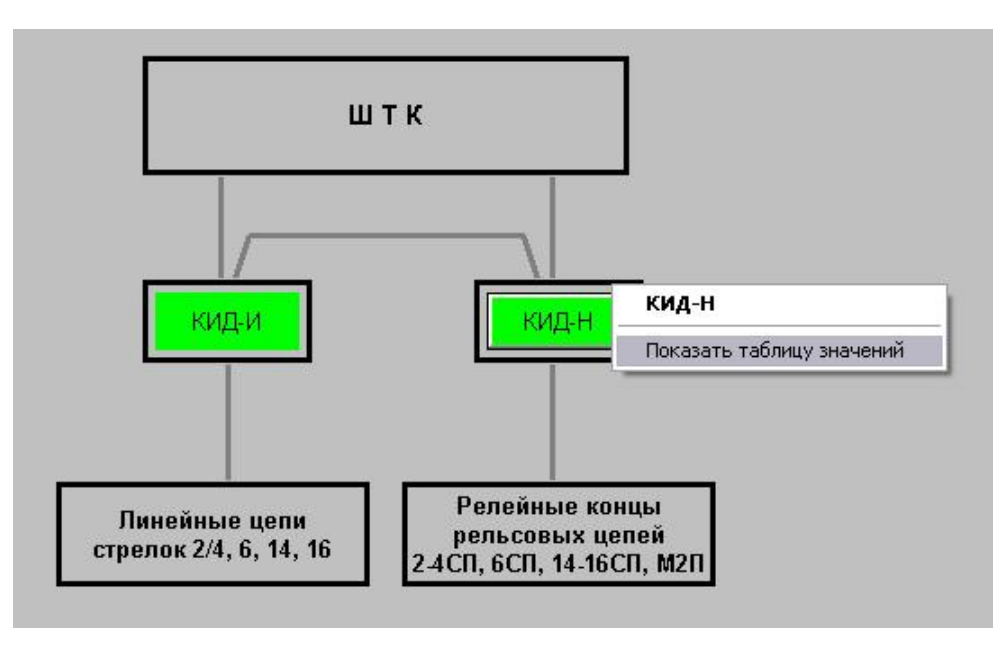

Рисунок 2.6

В результате откроется окно результатов измерения, как показано на рисунке 2.7.

В окне результатов измерения отображаются все подключенные цепи и номера каналов КИД-Н, к которым они подключены, текущие значения результатов измерения напряжения в каждой цепи в вольтах, пиктограммы включения/выключения графиков результатов измерения.

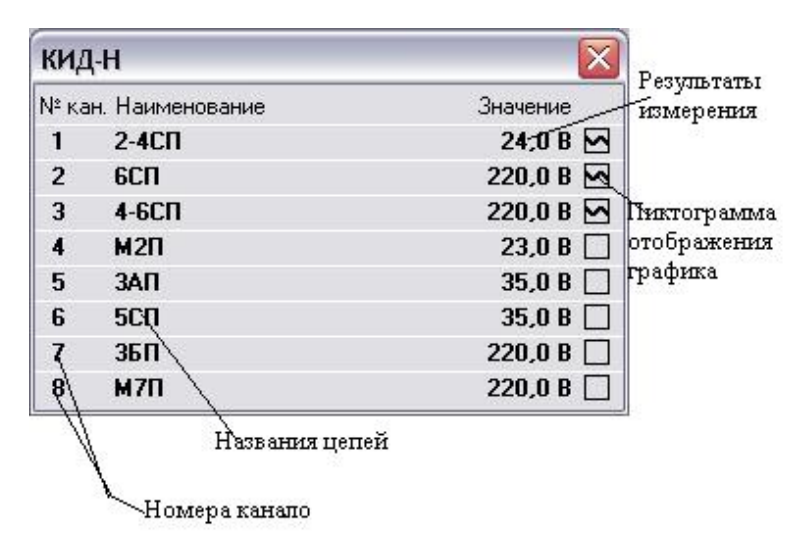

Рисунок 2.7

Для того чтобы включить отображение результатов измерения в виде графика, необходимо при помощи манипулятора «мышь» поставить отметку в пиктограмме отображения графика соответствующего канала, как показано на рисунке 2.7, затем навести указатель манипулятора «мышь» на поле окна отображения результатов и нажать правую кнопку на манипуляторе «мышь», в выпадающем меню выбрать пункт «Показать графики», как показано на рисунке 2.8.

| КИД-Н          |                     | $\overline{\mathsf{x}}$ |                                 |  |
|----------------|---------------------|-------------------------|---------------------------------|--|
|                | № кан. Наименование | Значение                |                                 |  |
|                | $2-4C\Pi$           | 24,0 B $\boxtimes$      |                                 |  |
| $\overline{2}$ | <b>6СП</b>          | 220.0 B                 |                                 |  |
| 3              | $4-6CH$             | 220.0 B                 |                                 |  |
| 4              | $M2\Pi$             | 23.0 B                  |                                 |  |
| 5              | ЗАП                 | 35.0 B                  | кид-н                           |  |
| 6              | <b>5CN</b>          | 35,0B                   | ↓ Показать калибровочные каналы |  |
| 7              | <b>3БП</b>          | 220,0B                  |                                 |  |
| 8              | $M7\Pi$             | 220,0B                  | Тип контроллера: КИД-Н          |  |
| 9              | <b>HAN</b>          | 0.0B                    | Показать графики                |  |
| 10             | $1-3C\Pi$           | 2.0B                    |                                 |  |

Рисунок 2.8

В результате откроется дополнительное окно отображения графиков результатов измерения, как показано на рисунке 2.9.

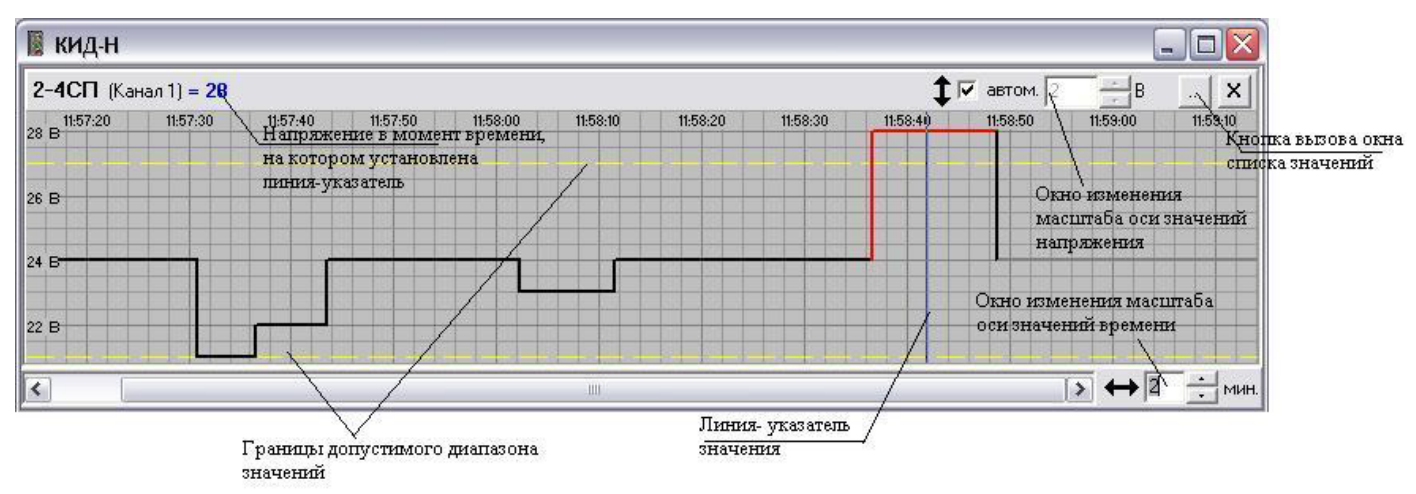

Рисунок 2.9

Для определения точного значения результатов измерения в какой-либо момент времени на графике необходимо манипулятором «мышь» передвинуть линию-указатель значения на необходимое время и точное значение результата измерения в это время отобразится в окне рядом с названием канала (рисунок 2.9).

Для изменения масштаба графика по оси значений сопротивления необходимо в окне изменения масштаба выбрать соответствующее значение. Изменение масштаба по оси значений сопротивления возможно для каждого графика индивидуально. При установленной галочке «автом.» масштаб оси значений сопротивления устанавливается автоматически, исходя из максимального измеренного значения. Изменение масштаба графика по оси значений времени производится только одновременно для всех графиков. Окно изменения масштаба по оси значений времени находится внизу окна графиков.

Желтыми пунктирными линиями на графике показаны границы диапазона допустимых значений, устанавливаемые при проектировании. При выходе значений за установленные пределы, линия графика становится красной, как показано на рисунке 2.9.

При нажатии на кнопку вызова окна списка значений открывается окно со списком значений результатов измерений, как показано на рисунке 2.10.

| стр. 2/4 - 56 точек                                                                                                    |           |
|----------------------------------------------------------------------------------------------------|-----------|
| $\leq$ = $\mid$ $\leq$ = $\mid$ 10<br>< 5                                                                                                    | <⊽        |
| √ Не достоверные                                                                                                    | Применить |
| 20.10.2011 12:28:51 Значение=12<br>12:28:51 Значение=12<br>20 10 2011<br>2:28:54 Значение=15<br>20.10.201<br>1<br>12:28:54 Значение=15<br>20.10.201<br>12:28:57 Значение=14<br>20 10 201<br>12:28:57 Значение=14<br>20 10 201<br>20 10 201<br>12:29:00 Значение=15<br>12:29:00 Значение=15<br>20 10 201<br>29:03 Значение=16<br>20 10 201<br>29:03 Значение=16<br>20 10 201<br>יעד<br>20 10 201<br>29:07 Значение=11<br>12<br>20 10 20<br>29:07 Значение=11<br>12<br>20.10.20<br>29:28 Значение=12<br>20 10 20<br>'9:28 Значение=12<br>20 1.O<br>Значение=15<br>931 | ₿         |
| 20 1.O<br>Значение=15<br>29:31<br>29:35 Значение=14<br>20.10.<br>29:35 Значение=14<br>20.10.<br>29:38 Значение=15<br>20 1.O<br>29:38 Значение=15<br>20.10<br>29:41 Значение=16<br>20 10 20<br>Значение=16<br>20 10 20<br>29:41<br>29:44 Значение=11<br>20 10 20<br>29:44 Значение=11<br>2በ 1በ 2በ<br>30:05 Значение=12<br>20.10.<br>2በ 1በ 2በ<br>2:30:05 Значение=12<br>20 10 20<br>30:09 Значение=15<br>20 10 201<br>30:09 Значение=15<br>20 10 201<br>30:12 Значение=14<br>20.10.2011<br>12:30:12 Значение=14<br>12:30:15 Значение=15<br>20 10 2011                 |           |

Рисунок 2.10

На рисунке 2.10 показан список значений, по которым строится график результатов измерений по выбранному каналу. В фильтре выборки значений вверху списка для оператора есть возможность отметить галочками и установить необходимые интервалы отображения значений. Фильтр применяется на все значения. После установки значений фильтра необходимо нажать кнопку «Применить».

Поле «Недостоверные» используется для сокрытия значений, во время которых связь КИД-Н и АРМ ШН могла быть прервана.

Пункт меню «Показать калибровочные каналы» является информативным и в эксплуатации не применяется.

Все результаты измерений сохраняются в архиве на сервере шкафа телекоммуникационного ШТК.

#### **3 ТЕХНИЧЕСКОЕ ОБСЛУЖИВАНИЕ**

#### 3.1 ОБЩИЕ УКАЗАНИЯ

КИД-Н является необслуживаемым устройством и эксплуатируется до обнаружения отказа, не требует каких-либо настроек.

КИД-Н не требует периодического технического обслуживания.

**ВНИМАНИЕ! При измерении сопротивления изоляции мегомметром цепей, которые подключены к КИД-Н, данные измеряемые цепи необходимо отключать от КИД-Н на время измерения.**

**Для возможности отключения от КИД-Н измеряемых мегомметром цепей, все подключения к измерительным каналам КИД-Н осуществляются через клеммы с размыкателями** (показаны на рисунке 2.1).

### 3.2 МЕРЫ БЕЗОПАСНОСТИ

Монтаж, подключение и демонтаж КИД-Н должны проводится персоналом, имеющих группу допуска по электробезопасности не ниже III.

### **НА ШТЕКЕРАХ Х1, Х2, Х3, Х4 ПРИСУТСТВУЕТ ОПАСНОЕ НАПРЯЖЕНИЕ!**

### **4 ТЕКУЩИЙ РЕМОНТ**

Ремонт производится в специализированных сервисных центрах или на предприятииизготовителе.

При эксплуатации неисправный КИД-Н не ремонтируется, заменяется на исправный из ЗИП.

Количество запасных КИД-Н в ЗИП определяется проектом исходя из расчета − один запасной КИД-Н на каждые пятнадцать КИД-Н.

### **5 ТРАНСПОРТИРОВАНИЕ И ХРАНЕНИЕ**

КИД-Н транспортируют в упаковке предприятия-изготовителя на любое расстояние всеми видами транспорта (в закрытых транспортных средствах).

Транспортирование осуществляется в соответствии с правилами перевозок, действующими на каждом виде транспорта.

Условия транспортирования должны соответствовать в части воздействия:

- механических нагрузок группе Л по ГОСТ 23216-78;
- климатических факторов группе 5 (ОЖ4) по ГОСТ 15150-69.

### **6 УТИЛИЗАЦИЯ**

После окончания срока эксплуатации КИД-Н не представляет опасности для жизни, здоровья людей и окружающей среды, поэтому предпринимать какие-либо специальные меры по утилизации изделия не требуется.

### **ПРИЛОЖЕНИЕ А**

(обязательное)

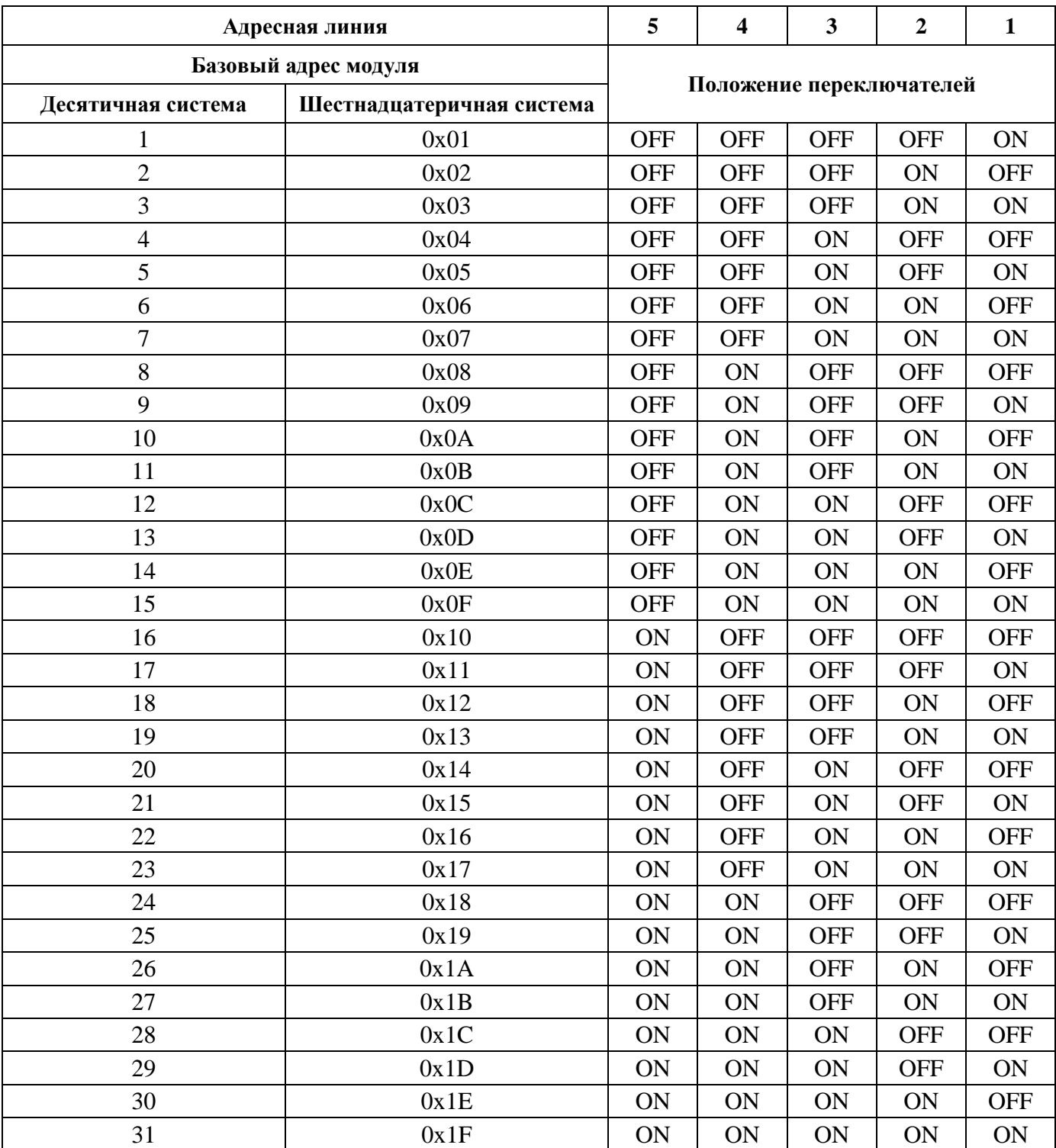

# Таблица А.1 − Комбинации переключателей выбора адреса КИД-Н

| Чтение данных из контроллера |                                                    |                                                |                |                                                    |  |
|------------------------------|----------------------------------------------------|------------------------------------------------|----------------|----------------------------------------------------|--|
| Поле кадра                   | Запрос                                             |                                                |                | Ответ от контроллера                               |  |
| Старт                        | Пауза длиной не менее 3,5 байт                     |                                                |                |                                                    |  |
| Адрес                        | Адрес опрашиваемого<br>контроллера $(0x01 - 0x1F)$ |                                                |                | Адрес опрашиваемого контроллера<br>$(0x01 - 0x1F)$ |  |
| Функция                      | Код функции (0х04)                                 |                                                |                | Код функции (0х04)                                 |  |
|                              | Начальный адрес (2 байта)                          |                                                |                | Количество байт данных (1 байт)                    |  |
|                              | Старший байт                                       | Младший байт                                   |                | Результаты измерения сопротивления, МОм            |  |
|                              |                                                    | Количество опрашиваемых<br>регистров (2 байта) |                | $1\mathrm{\kappa}$                                 |  |
| Данные                       | Ст. байт                                           | Мл. байт                                       | $2\kappa$      |                                                    |  |
|                              |                                                    |                                                | 3 <sub>K</sub> |                                                    |  |
|                              |                                                    |                                                | 4 <sub>K</sub> |                                                    |  |
|                              |                                                    |                                                | 5 <sub>K</sub> |                                                    |  |
|                              |                                                    |                                                | 6к             |                                                    |  |
|                              |                                                    |                                                | 7 <sub>K</sub> |                                                    |  |
|                              |                                                    |                                                | 8 <sub>K</sub> |                                                    |  |
| Контрольная<br>сумма         | Контрольная сумма, вычисляемая по алгоритму CRC-16 |                                                |                |                                                    |  |
| Конец                        | Пауза длиной не менее 3,5 байт                     |                                                |                |                                                    |  |
|                              |                                                    | Запись данных в контроллер                     |                |                                                    |  |
| Поле кадра                   | Запрос                                             |                                                |                | Ответ от контроллера                               |  |
| Старт                        | Пауза длиной не менее 3,5 байт                     |                                                |                |                                                    |  |
| Адрес                        | Адрес опрашиваемого контроллера<br>$(0x01 - 0x1F)$ |                                                |                | Адрес опрашиваемого контроллера<br>$(0x01 - 0x1F)$ |  |
| Функция                      | Код функции (0х06)                                 |                                                |                | Код функции (0х06)                                 |  |
|                              | Адрес регистра (2 байта)                           |                                                |                | Адрес регистра (2 байта)                           |  |
| Данные                       | Ст. байт                                           | Мл. байт                                       |                | Ст. байт<br>Мл. байт                               |  |
| Контрольная<br>сумма         | Контрольная сумма, вычисляемая по алгоритму CRC-16 |                                                |                |                                                    |  |
| Конец                        | Пауза длиной не менее 3,5 байт                     |                                                |                |                                                    |  |

Таблица А.2 − Значение полей данных кадра Modbus